## AGREGACIÓN DE CARRERA

- El tiempo de atención es el indicado al ingresar tu trámite y está expresado en días útiles.
- Debes cumplir al 100% con los requisitos de egreso (de la primera carrera) e ingresar tu solicitud de Egresado y Bachiller.
- Debes encontrarte dentro de las fechas indicadas en el calendario académico.
- Descarga el formato de evaluación **aquí**.

## REGISTRO DEL TRÁMITE:

## IMPORTANTE: 2

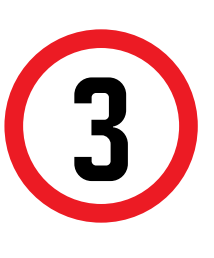

Se mostrará la siguiente pantalla, en la cual deb seleccionar en TIPO DE PROGRAMA tu modalida Estudios (AC - Pregrado o FC Pregrado WS). Asimismo, escoge tu carrera en la opción ELEGIR PROGRAMA . Finalmente, ubica el trámite a reali **Agregación de Carrera**

Registra el sustento en el campo MOTIVO, mencionando la carrera y modalidad que dese mismo, adjuntar la constancia o certificado se tipo de traslado y envía tu solicitud. En caso d adjuntar los necesarios, la solicitud no procedera.

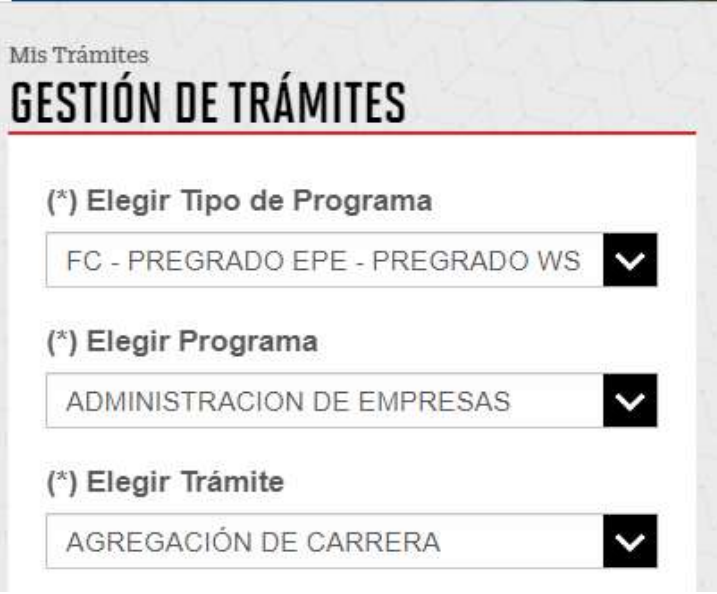

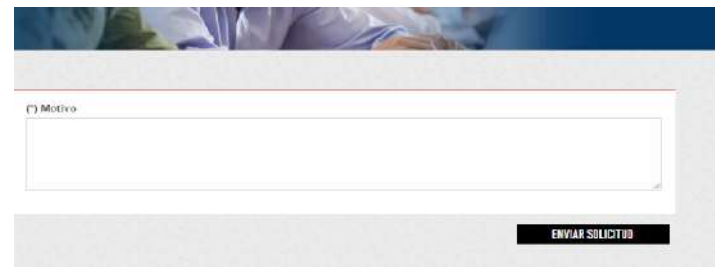

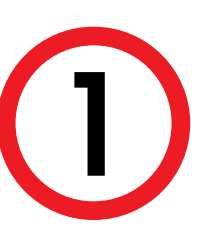

Ingresa a MI UPC con tu usuario y contraseña. Selecciona la opción **Trámites >Listado de Trámites > Solicitud de Servicio Académico**

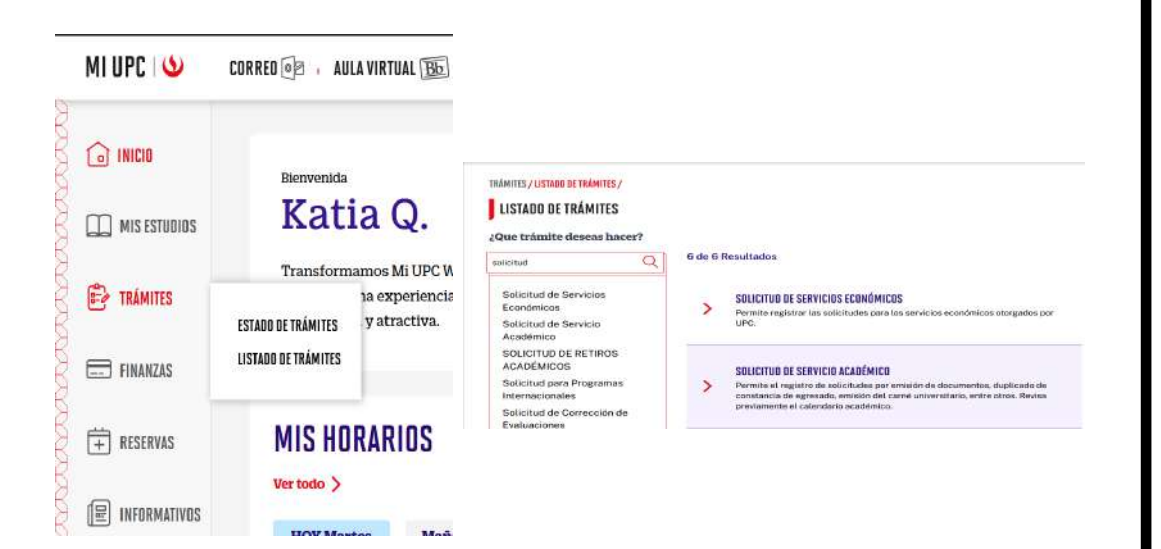

NOTA: Recuerda que tienes 1 día útil para realizar el pago bancos autorizados, de lo contrario el trámite se anulará.

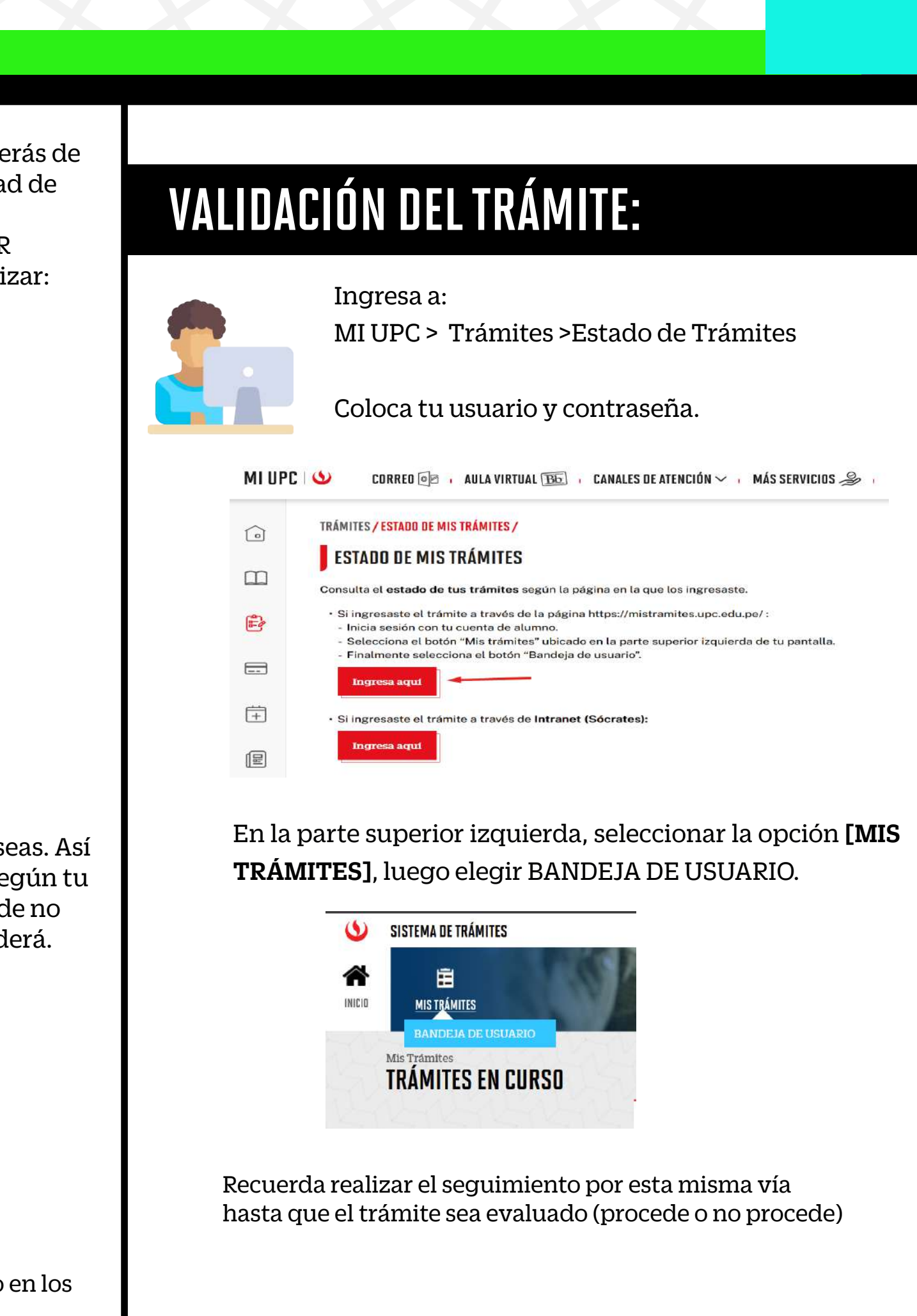